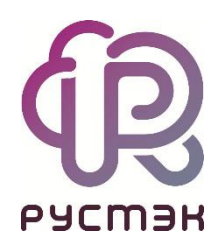

# **Российская сервисная платформа виртуализации РУСТЭК**

Поддержка IPv6

### Оглавление

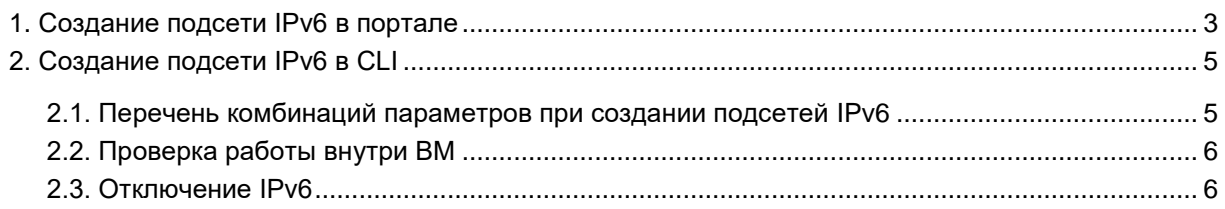

ПВ РУСТЭК поддерживает IPv6 в клиентских сетях. IPv6-подсети создаются в рамках существующих пользовательских сетей и поддерживают несколько режимов присвоения адресов:

- Stateless Адрес Autoconfiguration (SLAAC);
- Stateful DHCPv6;
- Stateless DHCPv6.

ПВ РУСТЭК поддерживает исключительно назначение **EUI-64** IPv6 адресов для SLAAC. Это позволяет упростить создание IPv6-сетей, поскольку хосты самостоятельно назначают адреса на основе 64-битных UID и MAC-адреса. Невозможно создать подсети IPv6 адресов с другой сетевой маской, используя **SLAAC**

## <span id="page-2-0"></span>**1. Создание подсети IPv6 в портале**

В созданной сети с любым типом сегментации добавьте подсеть.

Заполните форму **Создание подсети**. В поле **Версия IP** выберите IPv6. Заполните **Режим адресации** и **Режим RA**.

Пример создания подсети IPv6 с использованием DHCPv6 и отслеживанием состояния:

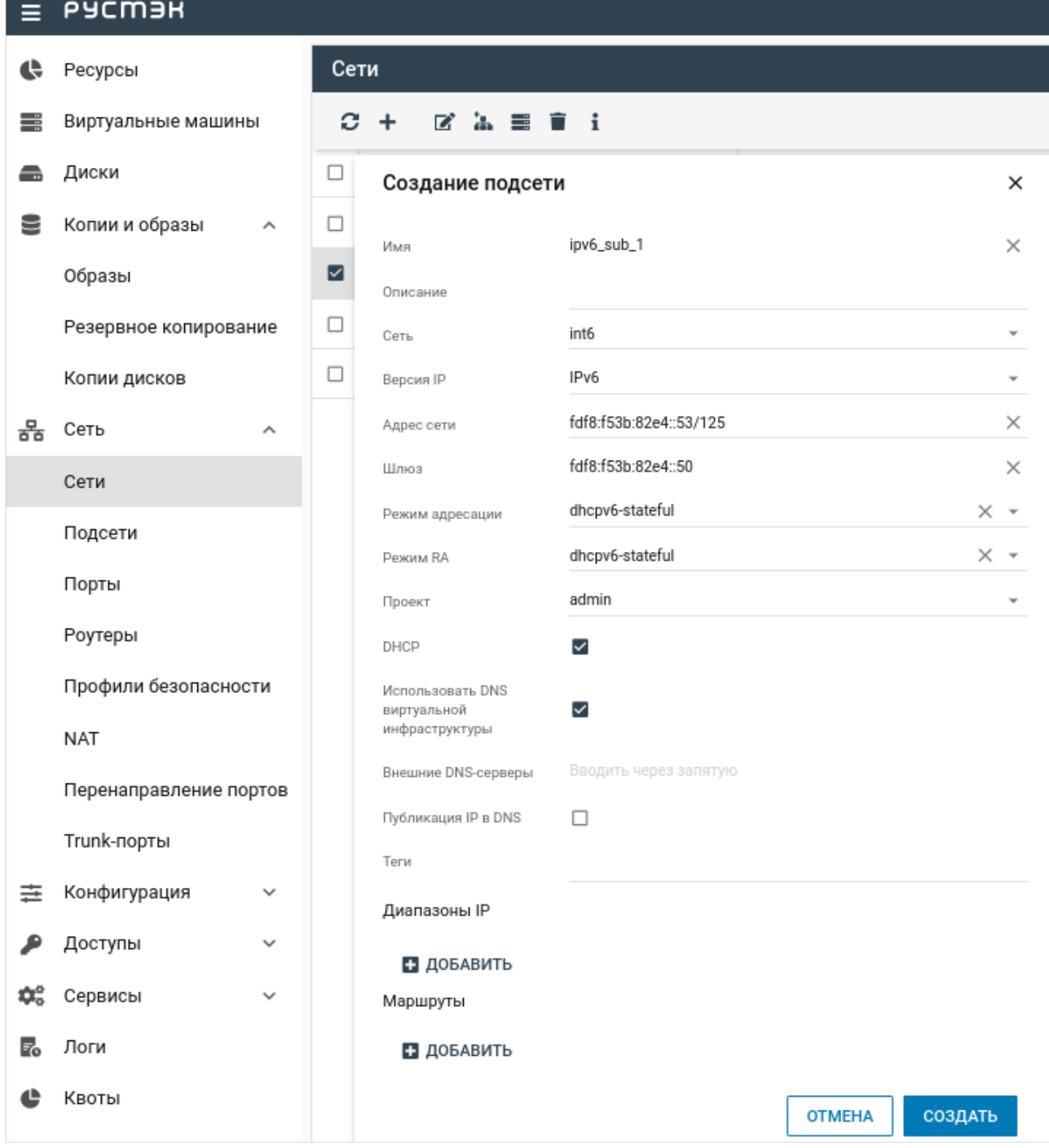

# <span id="page-4-0"></span>2. Создание подсети IPv6 в CLI

Создание IPv6-подсети происходит с помощью команды openstack subnet create. При создании также укажите режим адресации (Address Mode) и режим объявления маршрутизатора (RA Mode). Возможные значения этих параметров представлены ниже.

Пример создания подсети IPv6 с использованием DHCPv6 и отслеживанием состояния в CLI:

# openstack subnet create --ip-version 6 --ipv6-address-mode dhcpv6-stateful -network int-net --subnet-range fdf8:f53b:82e4::53/125 ipv6-int-sub

### <span id="page-4-1"></span>2.1. Перечень комбинаций параметров при создании подсетей IPv6

В таблице показаны возможные комбинации значений параметров RA Mode и Address Mode, которые можно указать при создании подсетей IPv6, и результат после их введения.

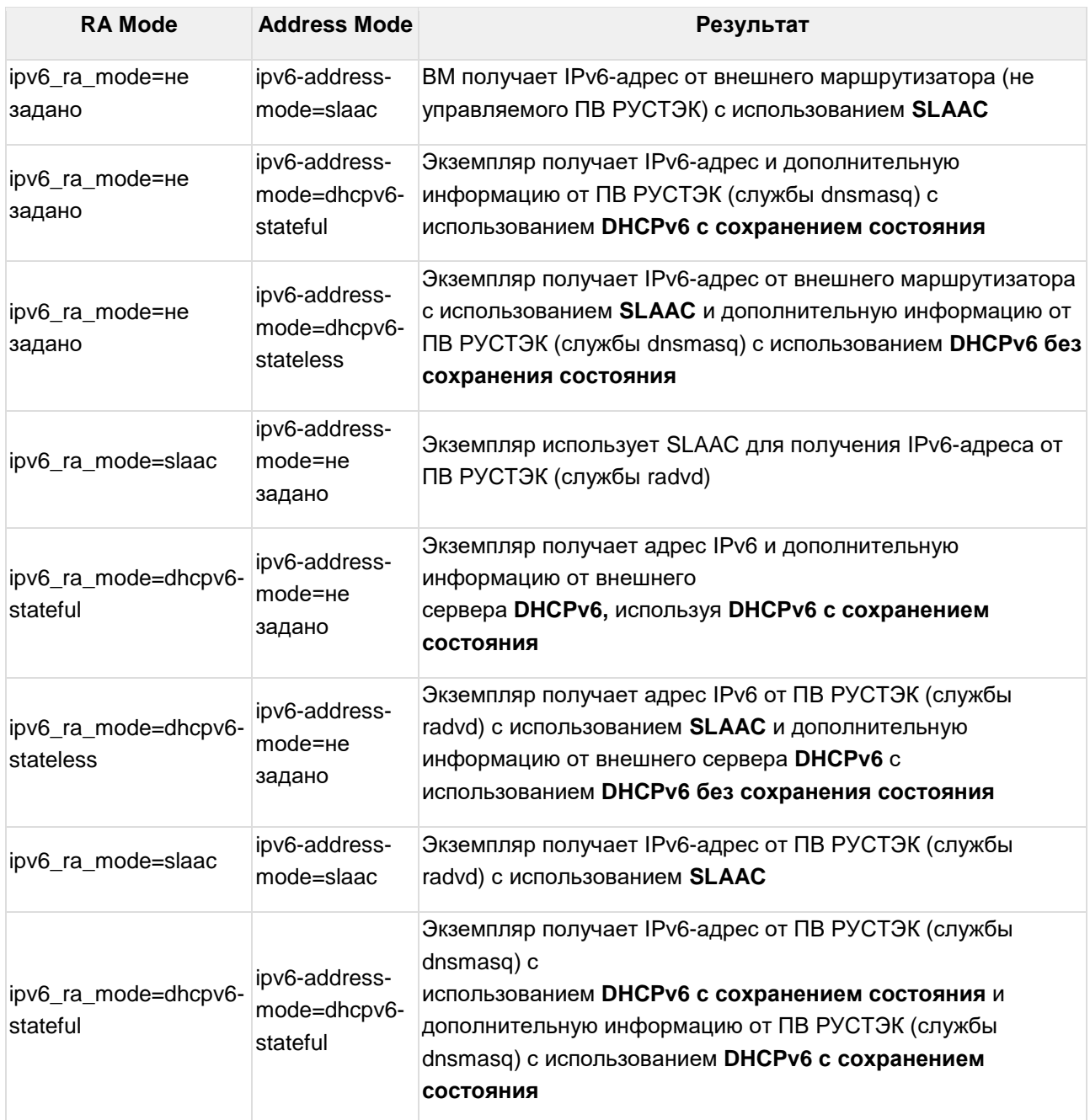

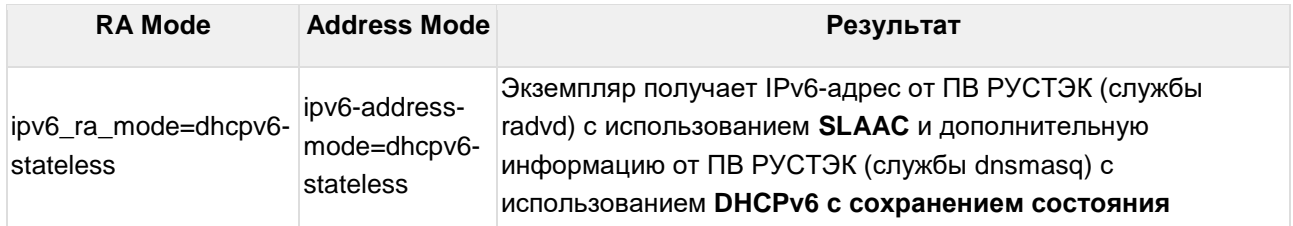

### <span id="page-5-0"></span>2.2. Проверка работы внутри ВМ

Большинство дистрибутивов Linux назначают IPv6 адрес на основе МАС-адреса. Для проверки работы DHCPv6 выполните:

```
# dhclient -6 -v
     | X -- Confirm Address fdf8:f53b:82e4::55
XMT:
```
Для настойки использования DHCPv6 при загрузке ОС обратитесь к документации ОС.

#### <span id="page-5-1"></span>2.3. Отключение IPv6

Neutron и openvswitch не имеют возможность отключать IPv6 через опции - для полного отключения необходимо пересобрать пакет openvswitch без поддержки IPv6. Также если запретить загрузку модулей ядра, которые openvswitch использует для работы с IPv6, то сервис ovs-vswitchd работать не будет. Есть возможность отключить IPv6 на ОС узле, но при этом IPv6 будет работать между ВМ на одном узле. Для отключения необходимо на узле, с которого будет применяться конфигурация  $\overline{B}$ файле /usr/lib/rustack-ansible/roles/preparehosts/defaults/main/sysctl.yml добавьте строки (количество отступов должно быть, как у имеющихся параметров):

```
net.jpg.conf. all. disable ipv6 = 1net.jpg 6.config.default.disable 1pv6 = 1net.ipv6.conf.lo.disable ipv6 = 1
```
Затем запустите РУСТЭК. Конфигуратор и примените конфигурацию